#### Una forma segura de transferir tus datos a Galaxy

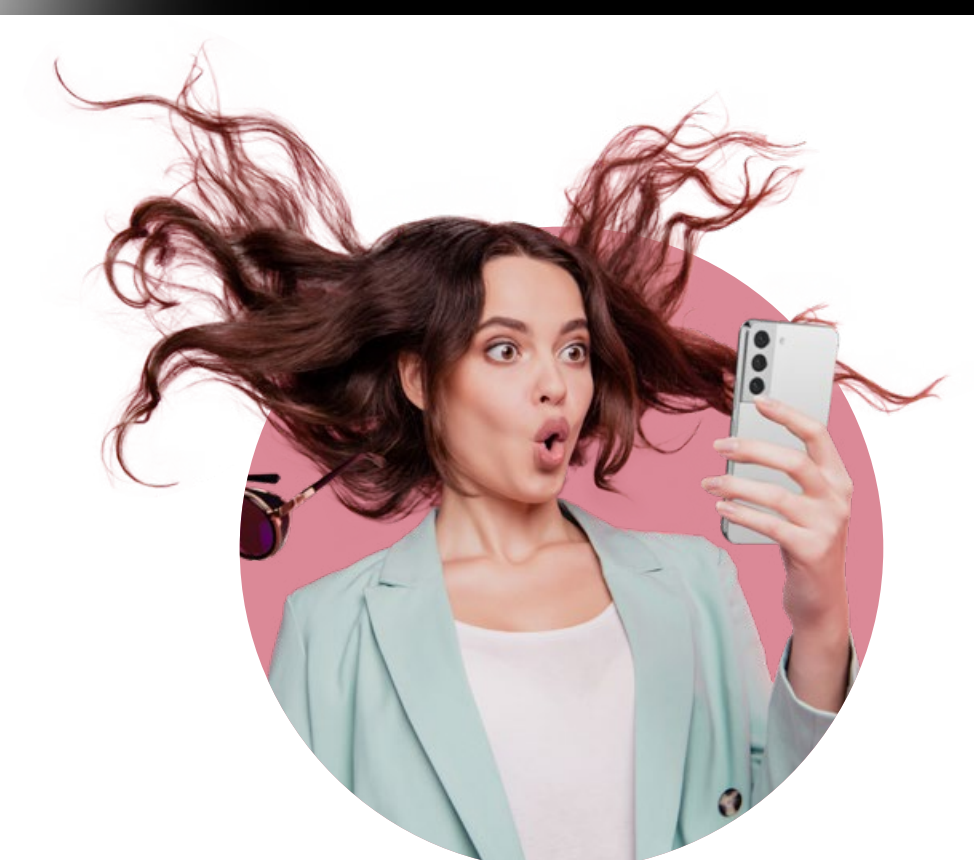

# Cambia de Android a Galaxy

# Cambia de iPhone|iPad a Galaxy

## Más formas de transferir tus datos

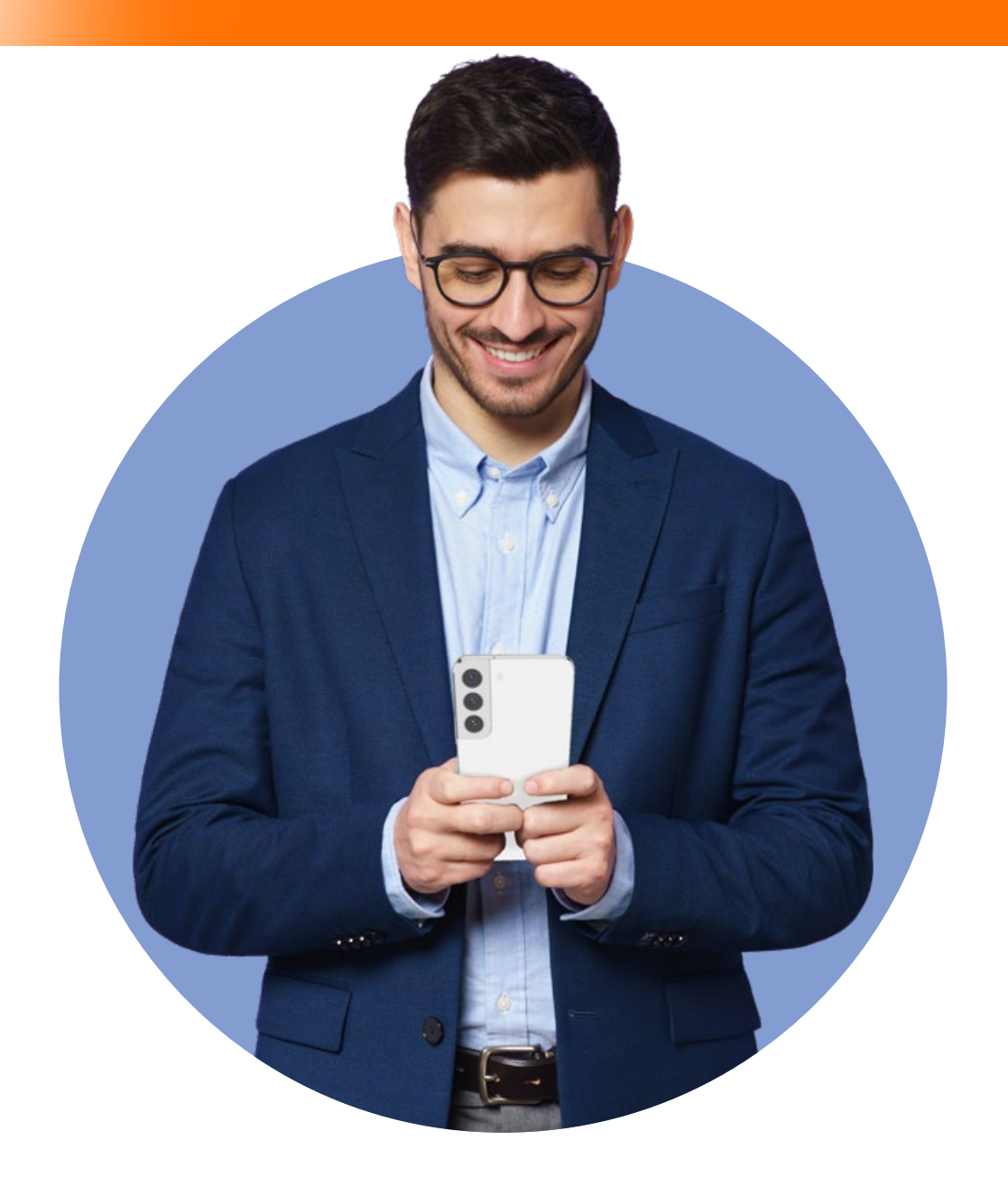

Cuando cambies tu dispositivo anterior a un Galaxy, no tendrás que despedirte del contenido. Los datos y el contenido que usabas antes, como tus fotos, tus videos, tus contactos, los eventos del calendario, las notas y los ajustes del dispositivo, pasarán a tu nuevo Galaxy.

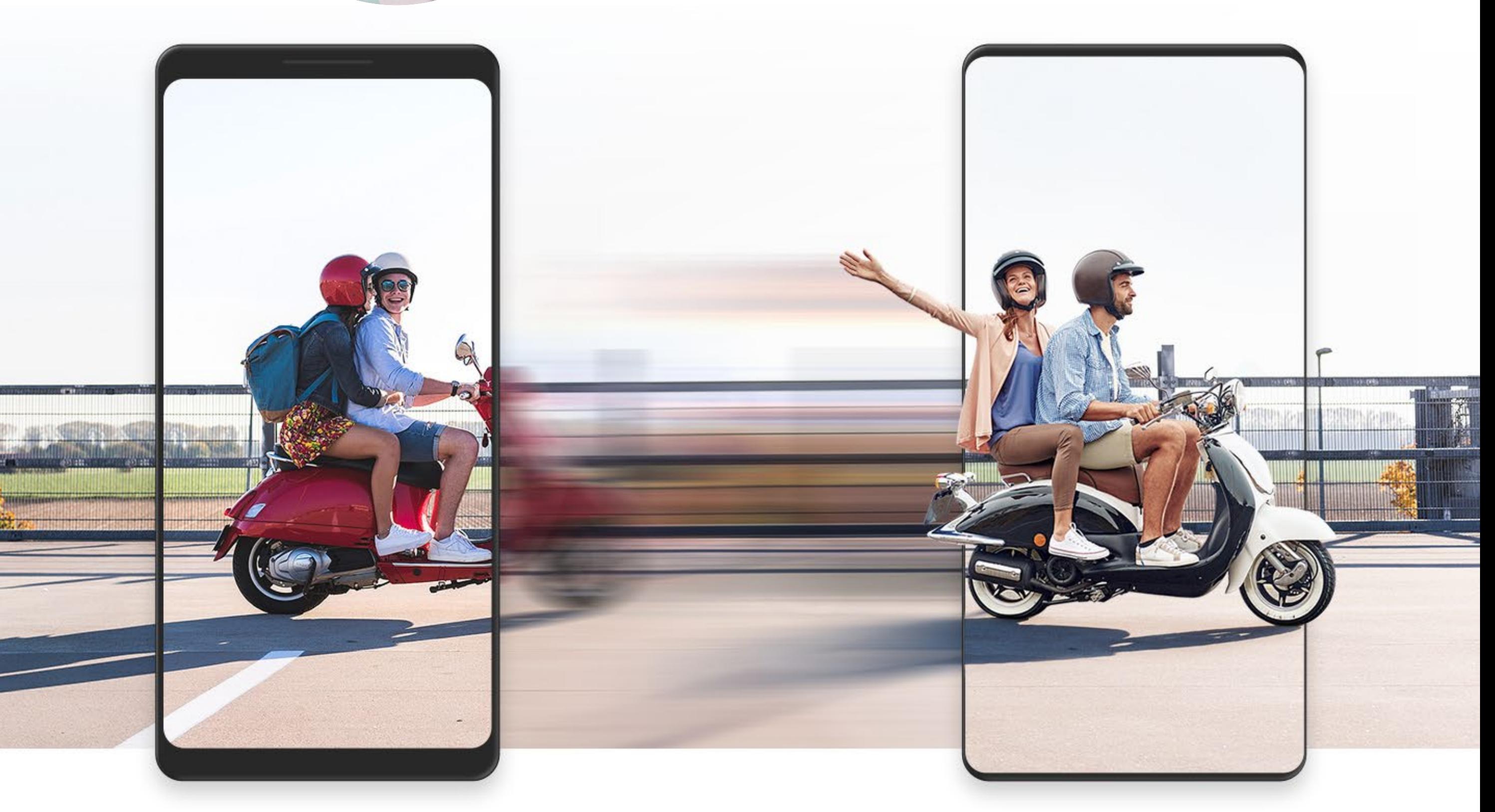

**"Incluso si tu dispositivo anterior tiene otro sistema operativo, transferir todo el contenido es sencillo"**

Cambiar tu dispositivo anterior con otro sistema operativo a tu nuevo Galaxy es sencillo. Smart Switch puede transferir datos de muchos dispositivos diferentes, por lo que el proceso es muy sencillo para todos, además de inteligente.

La transferencia de datos de WhatsApp es muy fácil e intuitiva y solo requiere dos pasos. Primero, conecta tu dispositivo iOS a tu nuevo Samsung Galaxy con Smart Switch mediante un cable USB-C a conector Lightning. Luego, simplemente comienza a importar los datos tras verificar el código QR.

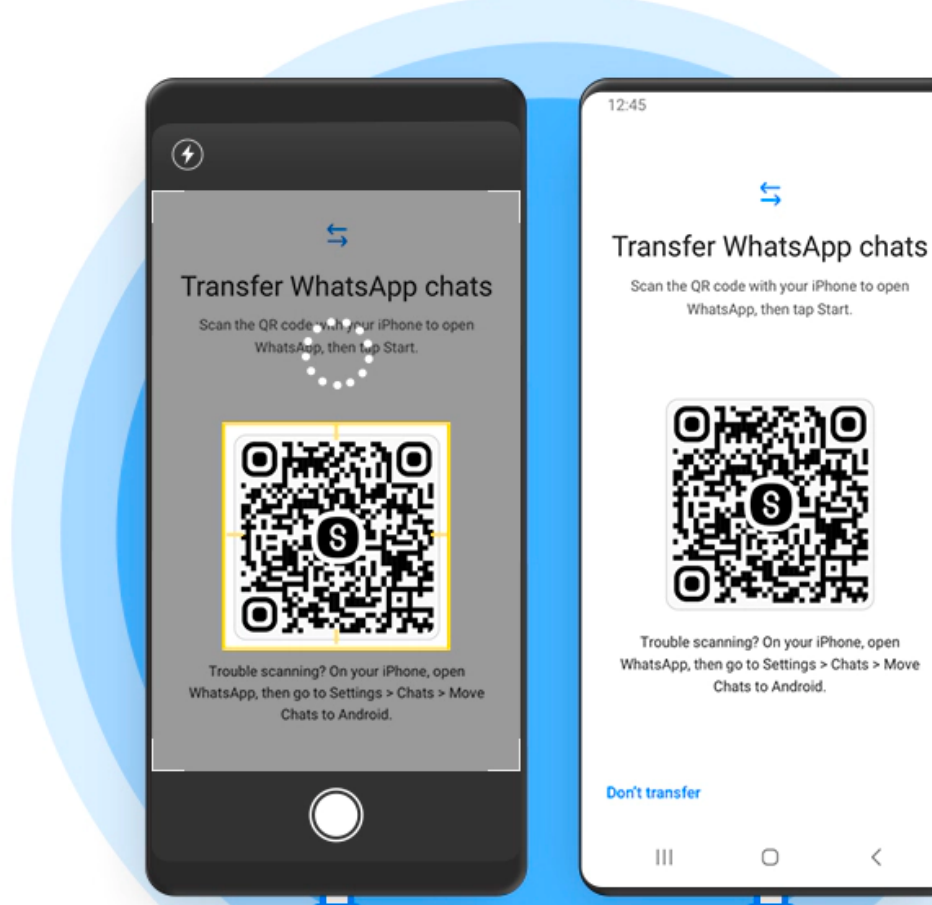

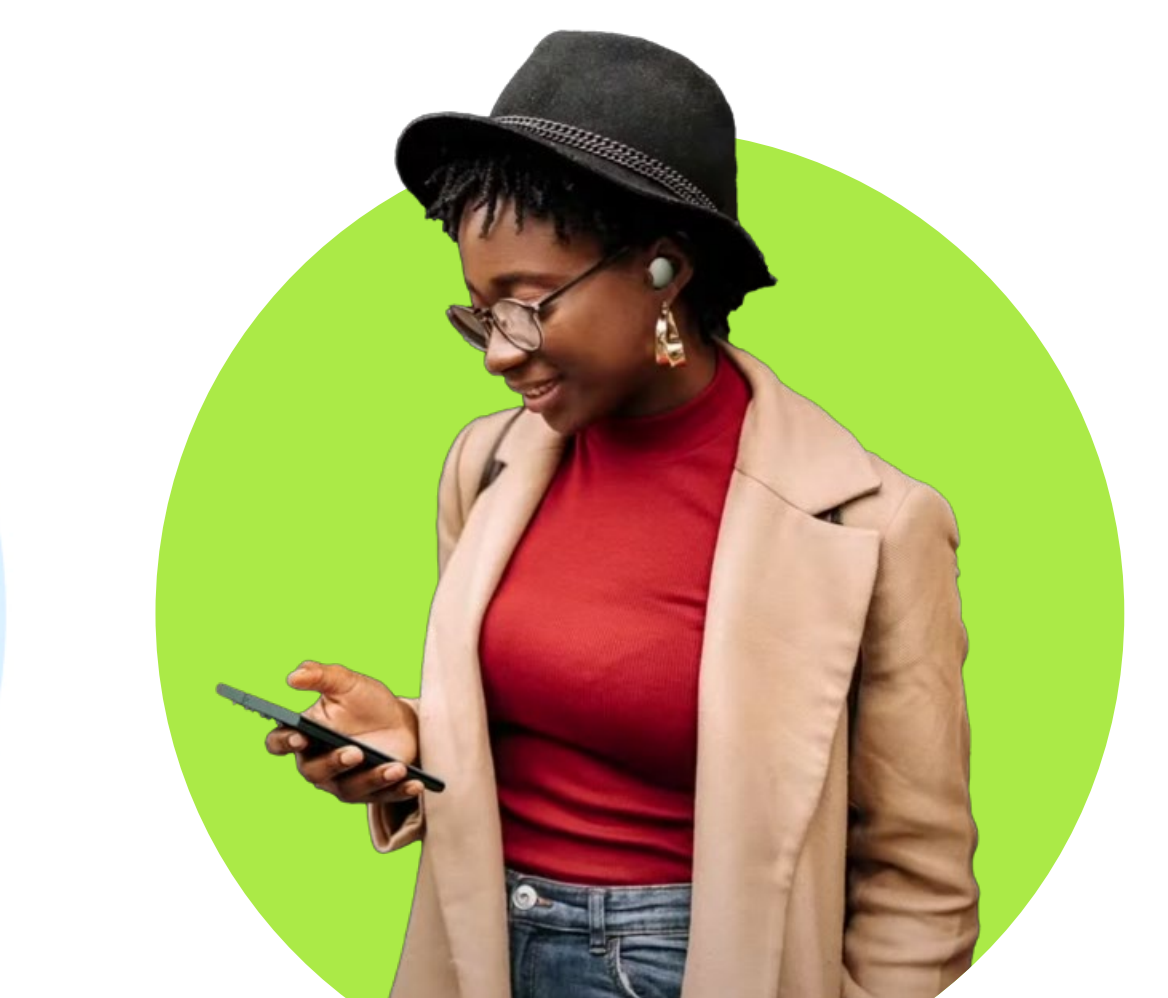

Simplemente abre la aplicación para tener una transferencia guiada, paso a paso, completa y segura.

Puedes transferir fotos, videos, contactos, eventos del calendario, notas y mucho más desde un iPhone o iPad a tu nuevo Galaxy. Incluso puedes transferir tus datos de iCloud.

Por primera vez en un dispositivo Android, ahora puedes transferir tus mensajes y fotos de WhatsApp en tu dispositivo iOS a tu nuevo Samsung Galaxy. Solo necesitas un cable USB-C a conector Lightning para retomar tus conversaciones con todos los datos de tus chats transferidos de forma segura y listos para usar.

Conéctate de forma inalámbrica o usa un cable USB para vincular tu dispositivo nuevo con el dispositivo que tiene almacenados los datos que quieres transferir.

Inicia la transferencia y deja que Smart Switch haga todo el trabajo. Tu Galaxy estará listo muy pronto.

## **Paso 1: Conecta.**

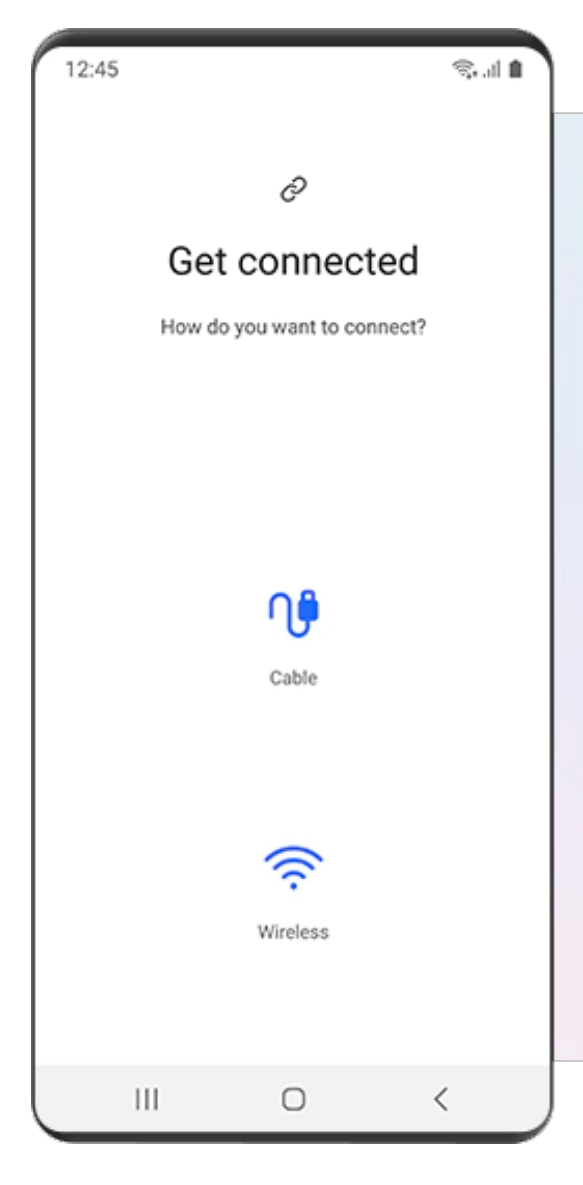

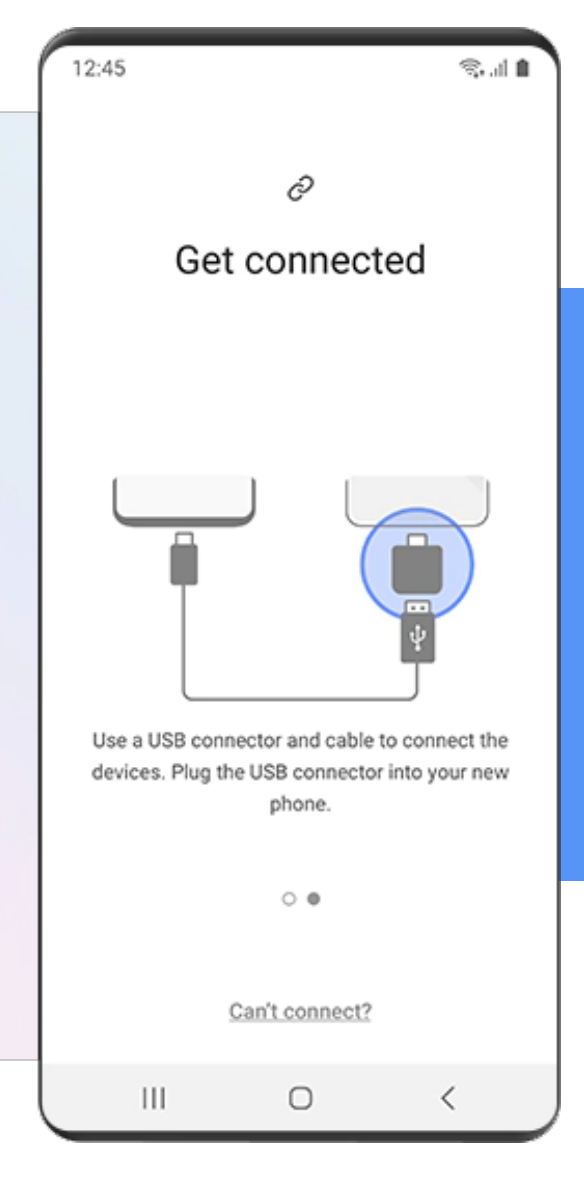

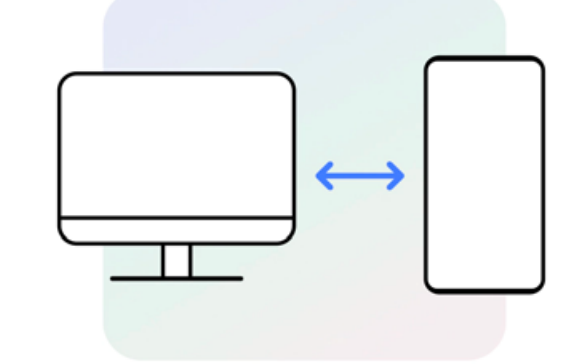

Haz una copia de seguridad o restaura datos desde tu PC o **Mac** 

## **Paso 1: Conecta.**

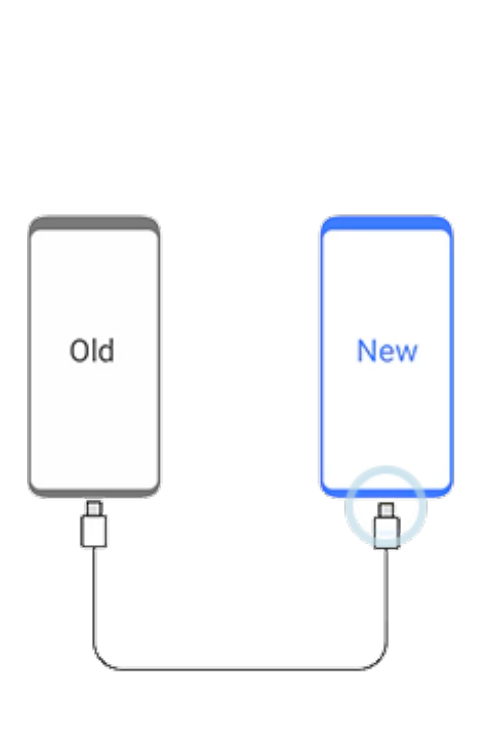

![](_page_0_Picture_13.jpeg)

## **Paso 3: Transfiere.**

![](_page_0_Figure_18.jpeg)

![](_page_0_Picture_24.jpeg)

En la aplicación, elige qué contenido, preferencias y datos quieres conservar. Deja sin marcar lo que ya no quieras.

![](_page_0_Figure_15.jpeg)

# $\left| \cdot \right|$  $\mathbf{C}^{\prime}$

#### **Paso 2: Selecciona.**

![](_page_0_Picture_28.jpeg)

#### **Paso 3: Importa.**

\* Se requiere la última versión de Smart Switch en los teléfonos inteligentes Samsung Galaxy y la última versión de WhatsApp en los dispositivos iOS. \* Disponible en dispositivos con iOS 10.0 o superior y Android 10 o superior. \* Se aplica a dispositivos con Android 10 o superior, excepto los modelos Flip3/Fold3, hasta 2021. \* El historial de chat de WhatsApp solo se puede transferir antes de iniciar sesión en WhatsApp en el dispositivo nuevo. Si el usuario inicia sesión en WhatsApp antes de iniciar el proceso o antes de que Smart Switch termine de transferir los datos, la transferencia de la aplicación no será posible. \* Se requiere un cable USB-C a conector Lightning. \* Se puede descargar la última versión de Smart Switch en "Galaxy Store" o "Google Play Store".

![](_page_0_Figure_26.jpeg)

### **Paso 4: Transfiere más.**

![](_page_0_Picture_30.jpeg)

![](_page_0_Picture_0.jpeg)

**Cómo transferir los datos de WhatsApp a tu Samsung Galaxy**

# Transfiere tu historial de WhatsApp a tu nuevo Samsung Galaxy

Transferencia, copia de seguridad o restauración: usa la forma que te resulte más cómoda. Conecta un dispositivo a otro o utiliza un archivo de copia de seguridad desde una unidad de almacenamiento externo.

![](_page_0_Picture_41.jpeg)

![](_page_0_Picture_42.jpeg)

Transfiere datos de forma inalámbrica

Conéctate con un cable USB

![](_page_0_Picture_45.jpeg)

Haz una copia de seguridad o restaura datos desde una unidad de almacenamiento externo

## Preguntas Frecuentes

1. ¿Voy a perder todos mis mensajes de mensajes y WhatsApp al usar Smart Switch?

Puede transferir sus mensajes con la función de copia de seguridad / restauración en WhatsApp tanto desde Android a Galaxy. En el caso iOS a Galaxy, Smart Switch te ayuda dentro del proceso de traspaso para restaurar tus mensajes

2. ¿Qué necesito para usar la aplicación móvil Smart Switch?

Android: La aplicación Samsung Smart Switch debe estar instalada en ambos dispositivos.

iOS: Antes de ejecutar la aplicación Smart Switch, necesitas tu ID y contraseña de Apple iCloud. Además, debes tener un adaptador MicroUSB a USB y un cable USB compatible para su dispositivo Apple

3. ¿Smart Switch sobrescribe mi contenido anterior?

No, sus datos no se sobrescriben. El contenido existente permanecerá después de que el contenido se agregue a su nuevo dispositivo Galaxy.

4. ¿Debo mantener abierto Smart Switch Mobile mientras transfiero contenido?

No, una vez que se inicia la transferencia, puede cerrar Smart Switch y realizar otras tareas. El Panel de Notificaciones mostrará el progreso de la transferencia a medida que sucede en segundo plano.

![](_page_0_Picture_59.jpeg)

#### **SAMSUNG**

Todas las funciones, características, especificaciones y otra información del producto que se proporciona en este documento, incluidos, entre otros, los beneficios, el diseño, los precios, los componentes, el rendimiento, la disponibilidad y las capacidades del producto, están sujetas a cambios sin previo aviso. www.samsung.com/cl - Designed by Samsung Training, Santiago Chile Copyright © 2022 SAMSUNG All Rights Reserved